# **วิธีการดําเนินการวิจยั**

No (1) เก่อหลาย กรรมสายมหาลักอร์ มรยอนหาลังธอรรม<br>ปรแกรมกราฟิก สำหรับนักศึกษาระดับประกาศนียบัตรวิชาชี<br>ด้านต่อ ไปนี้ (1.1) พัฒนาด้านเนื้อหา (1.2) พัฒนาด้านเหลโ<br>ด้วยตอร์ช่วยสอนผ่านเว็บด้วยโปรแกรม Learn Square เรื่อง กา<br>มาระด การวิจัยครั้งนี้ เป็นการพัฒนาบทเรียนคอมพิวเตอร์ช่วยสอนผ่านเว็บด้วยโปรแกรม ั้ Learn Square เรื่อง การใช้โปรแกรมกราฟิก สำหรับนักศึกษาระดับประกาศนียบัตรวิชาชีพ ชั้นปีที่ ื่ 2 ภาคเรียนท 2 ปการศึกษา 2555 เปนการวิจัยและพัฒนา (research and development) โดยมี วัตถุประสงค์เพื่อ (1) เพื่อพัฒนาบทเรียนคอมพิวเตอร์ช่วยสอนผ่านเว็บด้วยโปรแกรม Learn Square ื่ เรื่อง การใช้โปรแกรมกราฟิก สำหรับนักศึกษาระดับประกาศนียบัตรวิชาชีพ ชั้นปีที่ 2 ให้มีความ เหมาะสมในด้านต่อไปนี้ (1.1) พัฒนาด้านเนื้อหา (1.2) พัฒนาด้านเทคโนโลยี (2) เพื่อพัฒนา ื้ บทเรียนคอมพิวเตอร์ช่วยสอนผ่านเว็บด้วยโปรแกรม Learn Square เรื่อง การใช้โปรแกรมกราฟิก สำหรับนักศึกษาระดับประกาศนียบัตรวิชาชีพ ชั้นปีที่ 2 ให้มีประสิทธิภาพตามเกณฑ์มาตรฐาน ี่ 80/80 ใหมีความเหมาะสมในดานตอไปนี้ (2.1) ประสิทธิภาพของกระบวนการเรียนรู (2.2) ประสิทธิภาพของผลการเรียนรู้ (3) เพื่อเปรียบเทียบผลสัมฤทธิ์ทางการเรียนด้วยบทเรียน ิ์ คอมพิวเตอร์ช่วยสอนผ่านเว็บด้วยโปรแกรม Learn Square เรื่องการใช้โปรแกรมกราฟิก สำหรับ นักศึกษาระดับประกาศนียบัตรวิชาชีพ ชั้นปีที่ 2 ที่เรียนด้วยการจัดการเรียนรู้ที่ใช้บทเรียน คอมพิวเตอรชวยสอนผานเว็บดวยโปรแกรม Learn Square กับการจัดการเรียนรูตามปกติโดยผูวิจัย ไดกําหนดวิธีดําเนินการวิจัยดังน

### **ประชากรและกลุมตัวอยาง**

# **1. ประชากรที่ใชในการวิจัย**

ประชากรที่ใช้ในการวิจัยครั้งนี้เป็นนักศึกษาระดับประกาศนียบัตรวิชาชีพ ชั้นปีที่ 2 ั้ ภาคเรียนท 2 ปการศึกษา 2555 วิทยาลัยเทคโนโลยีสยาม (สยามเทค) เขตบางกอกใหญจังหวัด กรุงเทพมหานครจากท งหมดจํานวน 4 หอง (137 คน) ั้

### **2. กลุมตัวอยางท ี่ใชในการวิจัย**

กลุ่มตัวอย่างที่ใช้ในการวิจัยครั้งนี้ เป็นนักศึกษาระดับประกาศนียบัตรวิชาชีพ ชั่ ั้ ั้ ี กลุ่มตัวอย่างที่ใช้ในการวิจัยครั้งนี้ เป็นนักศึกษาระดับประกาศนียบัตรวิชาชีพ ชั้น<br>ปีที่ 2 ภาคเรียนที่ 2 ปีการศึกษา 2555 วิทยาลัยเทคโนโลยีสยาม (สยามเทค) เขตบางกอกใหญ่

จังหวัดกรุงเทพมหานคร ซึ่งกลุ่มตัวอย่างใค้มาจากวิธีการสุ่มอย่างง่าย (simple random sampling) โดยใชหองเรียนเปนหนวยการสุม ไดกลุมตัวอยางจํานวน 2 หองเรียน เปนหองทดลอง 1 หอง ห้องควบคุม 1 ห้อง ในห้องเรียนมีนักเรียน จำนวน 30 คน ซึ่งจัดเป็นแบบคละความสามารถ คือมีทั้ง ึ่ นักเรียนเกง ปานกลางและออนอยูในหองเดียวกัน โดยพิจารณาจากระดับผลการเรียนในภาคเรียน ท 2 ปการศึกษา 2555

# **รูปแบบการวิจัย**

การวิจัยในภาคเรียนที่ 2 ปีการศึกษา 2555 นี้เป็นการวิจัยและพัฒนา (research and development) โดยใชรูปแบบการวิจัยแบบสุมอยางงาย (simple random sampling) คือมีกลุมทดลอง ท 1 และกลุมทดลองท 2 โดยการจับสลาก

ตารางที่ 3.1 แสดงกลุ่มของนักเรียนที่เป็นกลุ่มทดลองที่ 1 และกลุ่มทดลองที่ 2 เพื่อเปรียบเทียบ การเรียนในแตละแบบ

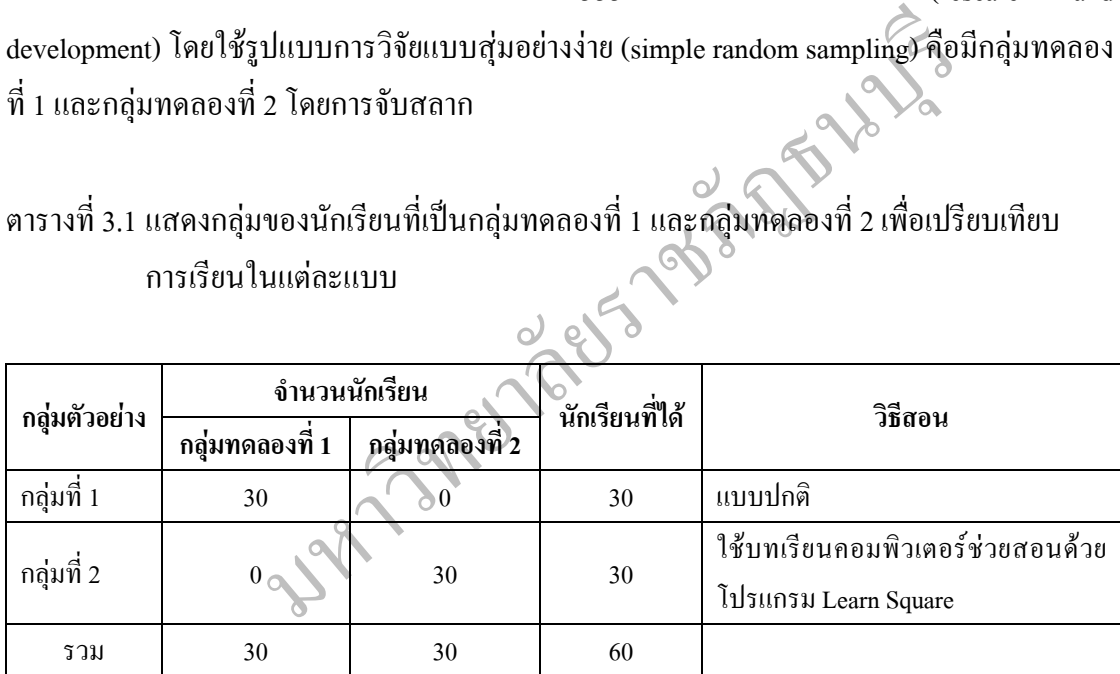

### **โครงสรางแบบแผนการวิจัย**

สร้างบทเรียนคอมพิวเตอร์ช่วยสอนผ่านเว็บด้วยโปรแกรม Learn Square เรื่องการใช้โปรแกรมกราฟิก

ทดลองหาคุณภาพเครื่องมือบทเรียนคอมพิวเตอร์ช่วยสอนผ่านเว็บด้วยโปรแกรม Learn Square ื่ เรื่องการใช้โปรแกรมกรามฟิกโดยประเมินบทเรียนคอมพิวเตอร์ช่วยสอนบนเว็บ

วัดผลสัมฤทธิ์ทางการเรียนโดยทดลองใช้และเปรียบเทียบการใช้บทเรียนคอมพิวเตอร์ช่วยสอนผ่านเว็บ ิ์ ด้วยโปรแกรม Learn Square เรื่องการใช้โปรแกรมกราฟิกกับกลุ่มการสอนปกติ

ภาพท 3.1 ข นตอนการสรางแบบแผนการวิจัย ั้

#### **เคร องม อท ื่ ื ี่ใชในการวิจัย**

**เครื่องมือที่ใช้ในการวิจัย** ประกอบด้วย **ื่**

เตอนการสร้างแบบแผนการวิจัย<br>- สิ่งมือที่ใช้ในการวิจัย ประกอบด้วย<br>- สิ่งมือที่ใช้ในการวิจัย ประกอบด้วย<br>- มหารีขนคอมพิวเตอร์ช่วยสอนบนเว็บด้วยโปรแกรม Learn<br>- เป็นสามหมดต่างของกราฟิก 2 มิติ การเลือกพื้นที่ภาพ และก<br>- แบบทดสอบบท 1. บทเรียนคอมพิวเตอร์ช่วยสอนบนเว็บด้วยโปรแกรม Learn Square ที่ผู้วิจัยสร้าง ขึ้นมา เรื่องการใช้โปรแกรมกราฟิก ใค้แบ่งเนื้อหาเป็น 4 หน่วย ใค้แก่ พื้นฐานคอมพิวเตอร์กราฟิก ึ้ องการใช้โปรแกรมกราฟิก ได้แบ่งเนื้อหาเป็น 4 หน่วย ได้แก่ พื่ ื้ ไฟล์ภาพกราฟิกและความแตกต่างของกราฟิก 2 มิติ การเลือกพื้นที่ภาพ และการทำงานกับ Layer ื้ ี่

2. แบบทดสอบบทวัดผลสัมฤทธิ์ทางการเรียนหลังเรียน เป็นการทดสอบตามหน่วย ิ์ การเรียนดังน

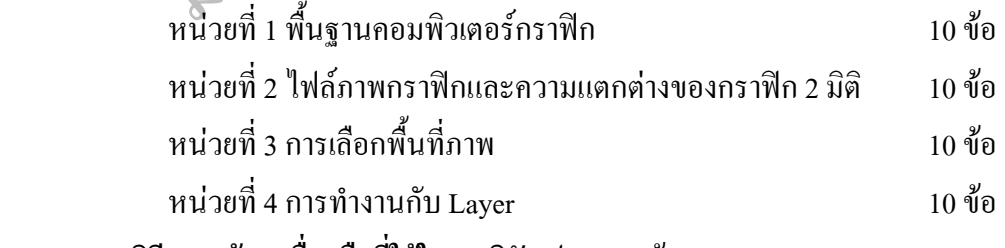

วิ**ธีการสร้างเครื่องมือที่ใช้ในการวิจัย** ประกอบด้วย **ื่**

 1. ข นตอนการสรางและพัฒนาบทเรียนคอมพิวเตอรชวยสอนผานเว็บดวยโปรแกรม ั้ Learn Square

2. ขั้นตอนการสร้างแบบประเมินบทเรียนคอมพิวเตอร์ช่วยสอนผ่านเว็บด้านเนื้อหา ั้ **ี** ด้านเทคโนโลยีและด้านเนื้อหาและเทคโนโลยีสำหรับนักเรียนที่เรียนโดยการจัดการเรียนรู้ที่ใช้ บทเรียนคอมพิวเตอรชวยสอนบนเว็บดวยโปรแกรม Learn Square

 3. ข นตอนการสรางแบบวัดผลสัมฤทธ ทางการเรียน ์<br>๎ ์

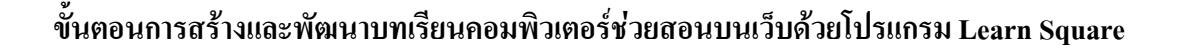

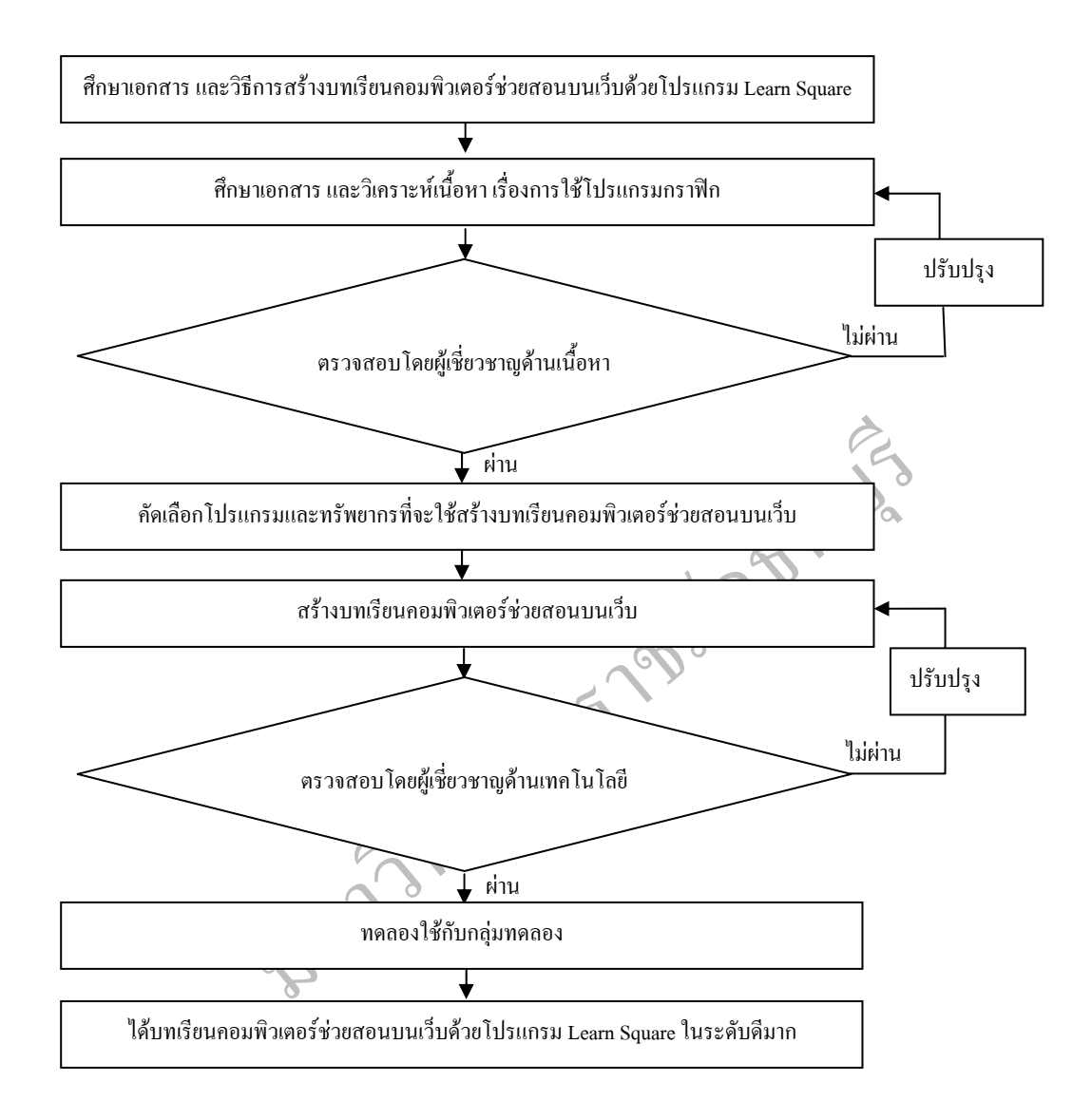

ภาพที่ 3.2 ขั้นตอนการสร้าง และพัฒนาบทเรียนคอมพิวเตอร์ช่วยสอนบนเว็บด้วย Learn Square ั้

การสร้างและพัฒนาบทเรียนคอมพิวเตอร์ช่วยสอนด้วยโปรแกรม Learn Square เรื่อง ื่ การใช้โปรแกรมกราฟิก สำหรับนักศึกษาระดับชั้นประกาศนียบัตรวิชาชีพชั้นปีที่ 2 โดยมีลำดับ ขั้นตอนในการสรางดงนั ี้

1. ศึกษาเอกสาร ตำรา และงานวิจัยที่เกี่ยวข้องกับการสร้างคอมพิวเตอร์ช่วยสอนด้วย  $\mathcal{L}^{\mathcal{L}}(\mathcal{L}^{\mathcal{L}})$  and  $\mathcal{L}^{\mathcal{L}}(\mathcal{L}^{\mathcal{L}})$  and  $\mathcal{L}^{\mathcal{L}}(\mathcal{L}^{\mathcal{L}})$ โปรแกรม Learn Square

2. วิเคราะห์เนื้อหาวิชาการใช้โปรแกรมกราฟิกตามหลักสูตรของกรมอาชีวศึกษา พุทธศักราช 2545

3. วิเคราะห์หลักสูตรกรมอาชีวศึกษา พุทธศักราช 2545 วิชาการใช้โปรแกรมกราฟิก รหัส 2201-2419 ซึ่งจัดทำในส่วนของเนื้อหาที่เป็นทฤษฎีจำนวน 4 หน่วย เพื่อสร้างความเข้าใจใน ื้ เนื้อหาของบทเรียนให้มากขึ้น จึงทำการพัฒนาบทเรียนคอมพิวเตอร์ช่วยสอนผ่านเว็บด้วย โปรแกรม Learn Square เรื่อง การใช้โปรแกรมกราฟิก ดังนี้

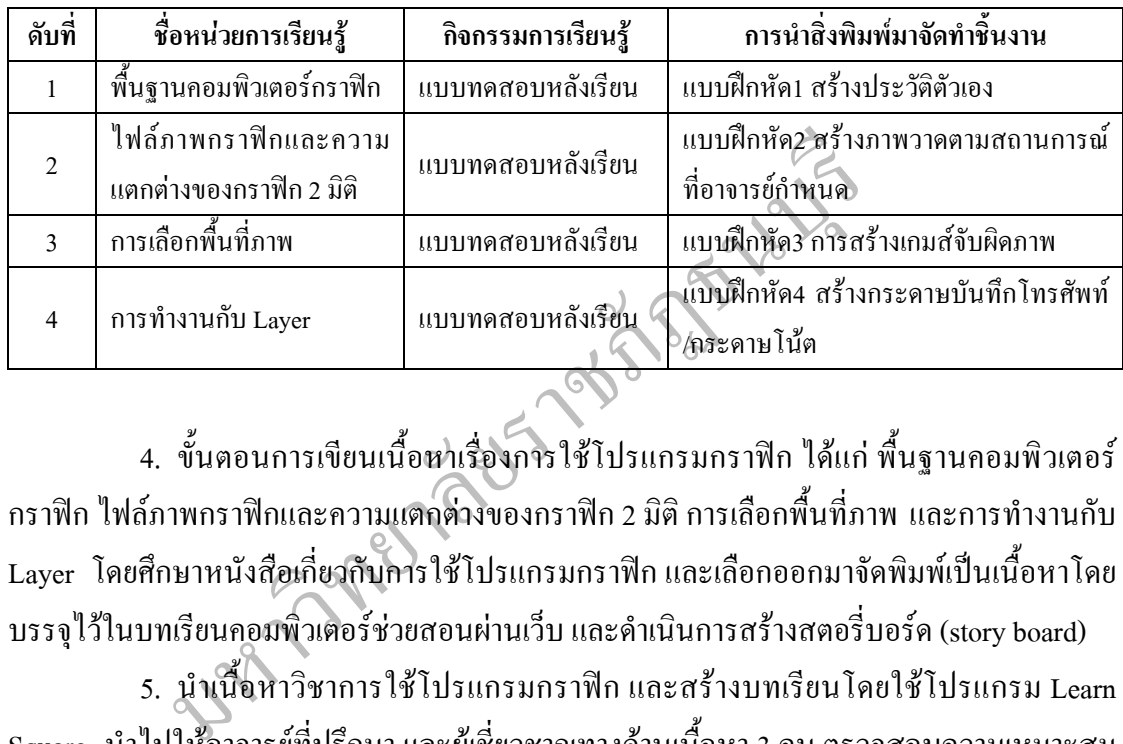

4. ขั้นตอนการเขียนเนื้อหาเรื่องการใช้โปรแกรมกราฟิก ใค้แก่ พื้นฐานคอมพิวเตอร์ ั้ **ี** กราฟิก ใฟล์ภาพกราฟิกและความแตกต่างของกราฟิก 2 มิติ การเลือกพื้นที่ภาพ และการทำงานกับ ี่ Layer โดยศึกษาหนังสือเกี่ยวกับการใช้โปรแกรมกราฟิก และเลือกออกมาจัดพิมพ์เป็นเนื้อหาโดย  $\mathcal{L}^{\mathcal{L}}(\mathcal{L}^{\mathcal{L}})$  and  $\mathcal{L}^{\mathcal{L}}(\mathcal{L}^{\mathcal{L}})$  and  $\mathcal{L}^{\mathcal{L}}(\mathcal{L}^{\mathcal{L}})$ บรรจุไว้ในบทเรียนคอมพิวเตอร์ช่วยสอนผ่านเว็บ และดำเนินการสร้างสตอรี่บอร์ด (story board) ี่

5. นำเนื้อหาวิชาการใช้โปรแกรมกราฟิก และสร้างบทเรียนโดยใช้โปรแกรม Learn ์<br>เ Square นำไปให้อาจารย์ที่ปรึกษา และผู้เชี่ยวชาญทางค้านเนื้อหา 3 คน ตรวจสอบความเหมาะสม ี่ ื้ ด้านเนื้อหา พร้อมทั้งปรับปรุงแก้ไขตามข้อเสนอแนะ ื้

 6. คัดเลือกโปรแกรมและทรัพยากรที่จะใชสรางบทเรียนคอมพิวเตอรชวยสอนผานเว็บ โดยการใชโปรแกรมในการตัดตอและการปรับภาพมาชวยในการปรับแลวนําภาพเขามาใสในสื่อ

 7. สรางบทเรียนคอมพิวเตอรชวยสอนวิชาการใชโปรแกรมกราฟกโดยใชโปรแกรม Learn Square

8. นำบทเรียนคอมพิวเตอร์ช่วยสอนผ่านเว็บที่สร้างขึ้นไปให้อาจารย์ที่ปรึกษาและ ผู้เชี่ยวชาญทางค้านเทคโนโลยี 3 คน เพื่อทำการตรวจพิจารณาบทเรียนคอมพิวเตอร์ช่วยสอนผ่าน ี่ ื่ เว็บที่จัดสร้างขึ้น โดยตรวจสอบความเหมาะสมของเนื้อหา พร้อมข้อเสนอแนะ และนำมาปรับปรุง ี่ แกไขตามคําแนะนําและขอเสนอแนะ

9. นำบทเรียนคอมพิวเตอร์ช่วยสอนผ่านเว็บไปทดลองใช้กับกลุ่มทดลองที่ 1 จำนวน 30 คน

10. นำบทเรียนคอมพิวเตอร์ช่วยสอนผ่านเว็บที่ผ่านการทดลองไปจัดเก็บข้อมูลลง www.kurpen.org เพื่อใช้กับกลุ่มตัวอย่างต่อไป

### ขั้นตอนการสร้างแบบประเมินบทเรียนคอมพิวเตอร์ช่วยสอนผ่านเว็บด้านเนื้อหา **ั้ ื้ และดานเทคโนโลยี**

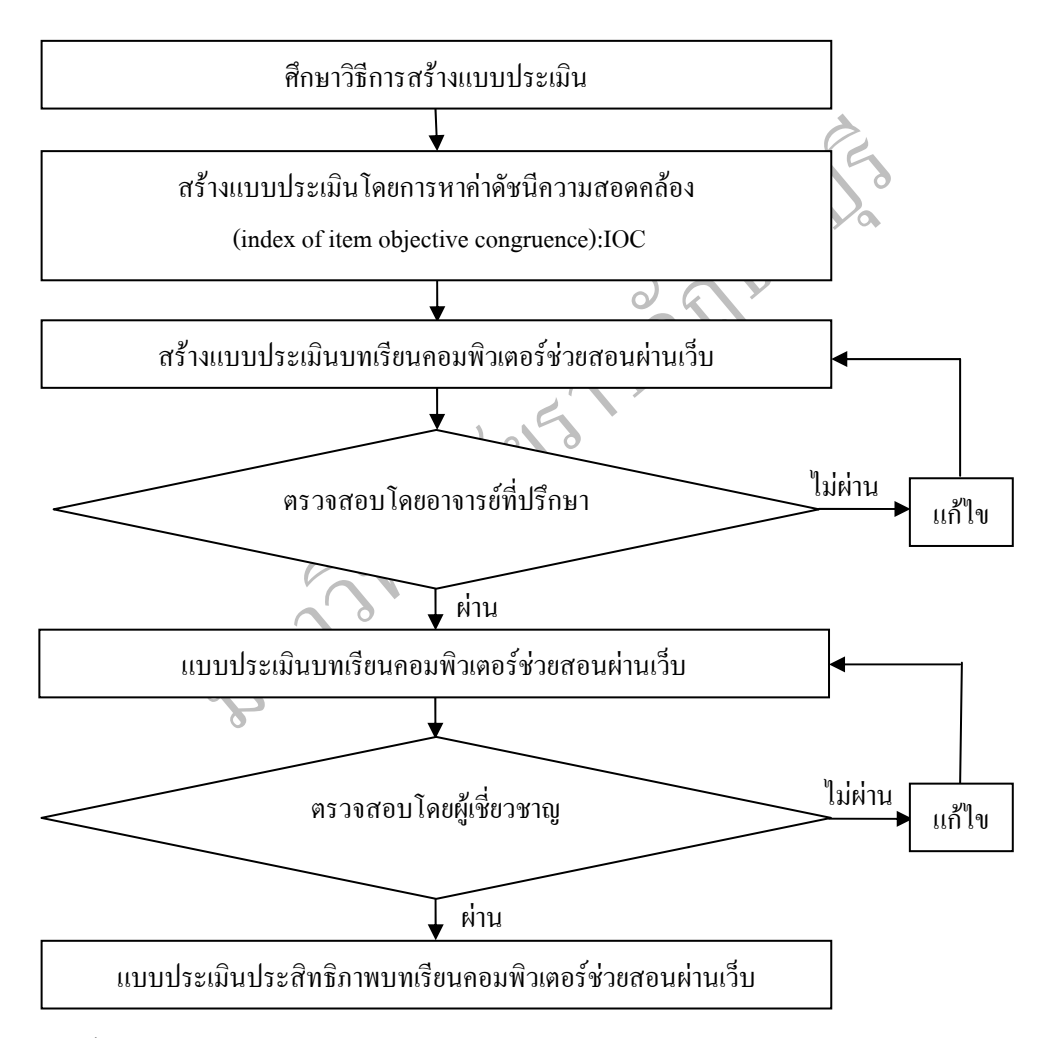

ภาพที่ 3.3 ขั้นตอนการสร้างแบบประเมินคุณภาพของบทเรียนคอมพิวเตอร์ช่วยสอนผ่านเว็บ

การสร้างแบบประเมินบทเรียนคอมพิวเตอร์ช่วยสอนผ่านเว็บด้านเนื้อหา และด้าน ื้ เทคโนโลยีมีขั้ นตอนดังน

 1. ศึกษาการสรางแบบประเมินบทเรียนคอมพิวเตอรชวยสอนผานเว็บจากหนังสือ ตำรา และงานวิจัยที่เกี่ยวกับการสร้างแบบประเมินประสิทธิภาพของบทเรียนที่ใช้ในการวิจัยเล่ม ี่ ี่ ตางๆ

 2. สรางแบบประเมินบทเรียนคอมพิวเตอรชวยสอนผานเว็บใหครอบคลุม และตรงตาม ้วัตถุประสงค์ของบทเรียนที่กำหนดให้ จำนวน 3 ชุด ได้แก่

ชุดที่ 1 แบบประเมินบทเรียนคอมพิวเตอร์ช่วยสอนผ่านเว็บด้านเนื้อหา โดย ื้ ผู้เชี่ยวชาญทางค้านเนื้อหา ื้

ชุดที่ 2 แบบประเมินประสิทธิภาพบทเรียนคอมพิวเตอร์ช่วยสอนผ่านเว็บด้าน เทคโนโลยีโดยผูเชี่ยวชาญทางดานเทคโนโลยี

ชุดที่ 3 แบบประเมินประสิทธิภาพบทเรียนคอมพิวเตอร์ช่วยสอนผ่านเว็บ โดยผู้เรียน บทเรียนคอมพิวเตอร์ช่วยสอนผ่านเว็บ ด้านเนื้อหาและเทคโนโลยี

ซึ่งกำหนดระดับการประเมินคุณภาพของบทเรียนคอมพิวเตอร์ช่วยสอนผ่านเว็บไว้ 5 ึ่ ระดับ เป็นเกณฑ์การประเมินของแบบประเมินประสิทธิภาพของบทเรียนคอมพิวเตอร์ช่วยสอน<br>ผ่านเว็บด้านเนื้อหา ด้านเทคโนโลยีดังนี้ ผ่านเว็บด้านเนื้อหา ด้านเทคโนโลยีดังนี้ ื้ ี้

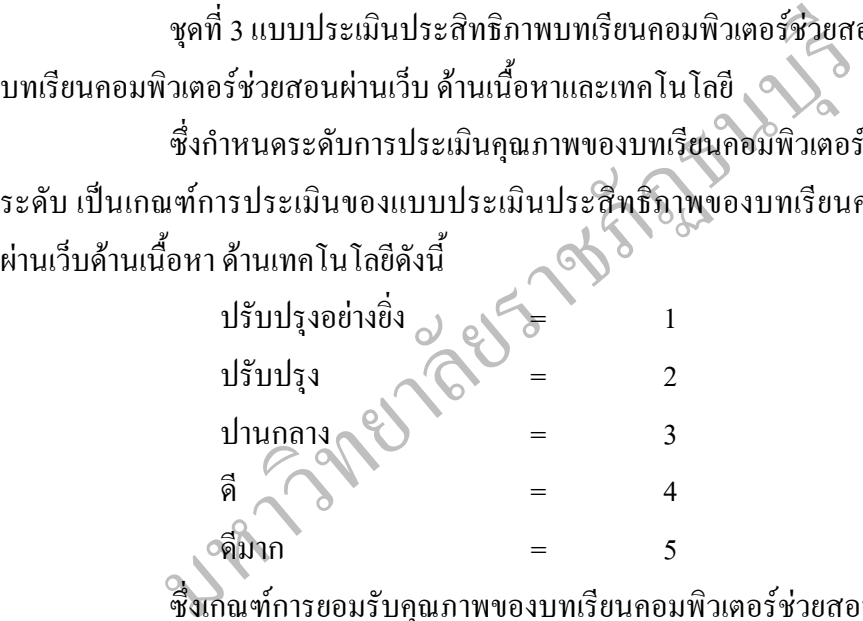

ซึ่งเกณฑ์การยอมรับคุณภาพของบทเรียนคอมพิวเตอร์ช่วยสอนผ่านเว็บ จะพิจารณา ึ่ ตามข้อคำถามแต่ละข้อ ข้อที่ผ่านเกณฑ์จะต้องใด้คะแนนเฉลี่ยดีถึงดีมาก และคะแนนเฉลี่ยรวมต้อง  $\mathcal{L}^{\mathcal{L}}(\mathcal{L}^{\mathcal{L}})$  and  $\mathcal{L}^{\mathcal{L}}(\mathcal{L}^{\mathcal{L}})$  and  $\mathcal{L}^{\mathcal{L}}(\mathcal{L}^{\mathcal{L}})$ ใม่ต่ำกว่าเกณฑ์ที่ดี จึงจะนำใปทดลองใด้ ซึ่งเป็นเกณฑ์ประเมินของแบบประเมินประสิทธิภาพ ่ํ ี่ บทเรียนคอมพิวเตอร์ช่วยสอนผ่านเว็บด้านเนื้อหา ด้านเทคโนโลยี โดยกำหนดระดับการประเมินไว้ ื้ 5 ระดับ ดังน

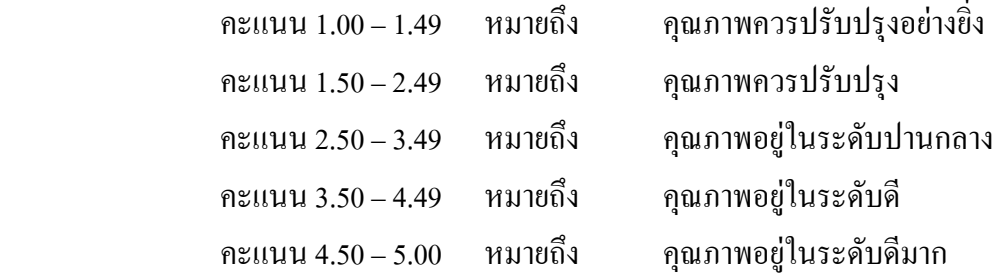

3. นำแบบประเมินที่สร้างขึ้นไปให้อาจารย์ที่ปรึกษาตรวจพิจารณาความเหมาะสมของ ี่ การเขียนคำถามทางด้านเนื้อหา และด้านเทคโนโลยี แล้วนำมาปรับปรุงแก้ไข ื้

4. นำแบบประเมินที่สร้างขึ้นไปให้ผู้เชี่ยวชาญค้านเนื้อหา จำนวน 2 คน และค้าน ี่ **์**<br>เ เทคโนโลยี จำนวน 3 คน ตรวจพิจารณาความเหมาะสมของการเขียนข้อคำถามทางด้านเนื้อหา และ **ี** ้ด้านเทคโนโลยี แล้วนำมาปรับปรุงแก้ไข โดยจำแนกเป็นด้านต่างๆ ดังนี้ ี้

4.1 แบบประเมินบทเรียนคอมพิวเตอร์ช่วยสอนผ่านเว็บสำหรับผู้เชี่ยวชาญด้าน ี่ เน อหา ื้

4.2 แบบประเมินบทเรียนคอมพิวเตอร์ช่วยสอนผ่านเว็บสำหรับผู้เชี่ยวชาญค้าน ี่

 4.3 ไดแบบประเมินบทเรียนคอมพิวเตอรชวยสอนผานเว็บ โดยการหาคาดัชนีความ สอดคลองไอโอซี (index of item objective congruence : ioc)

เทคนิค

 4.4 แบบประเมินบทเรียนคอมพิวเตอรชวยสอนผานเว็บดวยโปรแกรม Learn Square ด้านเนื้อหา สำหรับผู้เชี่ยวชาญด้านเนื้อหาชุดที่ 1 ื้ ื้

 4.5 แบบประเมินบทเรียนคอมพิวเตอรชวยสอนผานเว็บดวยโปรแกรม Learn Square ด้านเทคโนโลยี สำหรับผู้เชี่ยวชาญด้านเทคโนโลยีชุดที่ 2

เบบประเมินบทเรียนคอมพิวเตอร์ช่วยสอนผ่านเว็บ โดยการหา<br>xx of item objective congruence : ioc)<br>บประเมินบทเรียนคอมพิวเตอร์ช่วยสอนผ่านเว็บด้วยโปร<br>กับผู้เชี่ยวชาญด้านเทือนกอร์ช่วยสอนผ่านเว็บด้วยโปร<br>สำหรับผู้เชี่ยวชาญด้านเทคโนโล 4.6 แบบประเมินบทเรียนคอมพิวเตอรชวยสอนผานเว็บดวยโปรแกรม Learn Square ด้านเนื้อหาและเทคโนโลยี สำหรับผู้เรียนบทเรียนคอมพิวเตอร์ช่วยสอนผ่านเว็บชุดที่ 3

 5. ไดแบบประเมินบทเรียนคอมพิวเตอรชวยสอนผานเว็บดวยโปรแกรม Learn Square ที่ผานการปรับปรุงแกไขจากอาจารยที่ปรึกษาและผูเช ยวชาญ

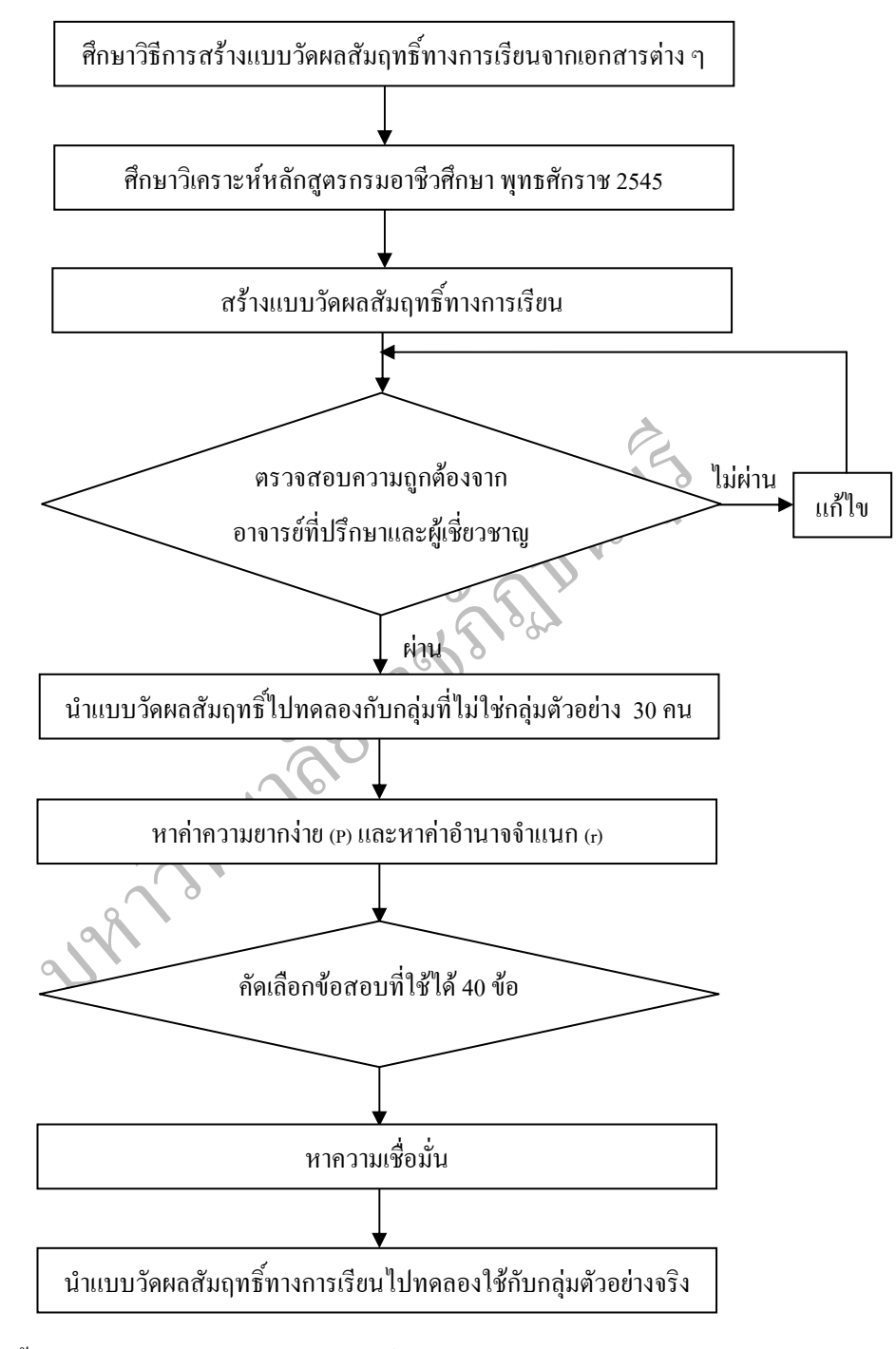

### **ข นตอนการสรางแบบวดผลส ั ัมฤทธ ทางการเรียน ั้ ิ์**

ภาพที่ 3.4 ขั้นตอนการสร้างแบบวัดผลสัมฤทธิ์ทางการเรียน ั้ ์<br>.<br>.

ผู้วิจัยใด้สร้างแบบวัดผลสัมฤทธิ์ทางการเรียนเป็นแบบปรนัย 4 ตัวเลือก จำนวน 40 ข้อ ์<br>.<br>. ซึ่งคำถามสอดคล้องกับจุดประสงค์ครอบคลุมเนื้อหาสาระการเรียนรู้เรื่องการใช้โปรแกรมกราฟิก ึ่ ื้ โดยมีขั้ นตอนดังน ี้

1. ศึกษาวิธีการสร้างแบบวัดผลสัมฤทธิ์ทางการเรียน (บรรดล สุขปิติ, 2542, หน้า 1-ิ์ 311) และเทคนิคการวัดผลการเรียนรู (ลวน สายยศและอังคณา สายยศ, 2543, หนา 1-320)

 2. ศึกษาวิเคราะหหลักสูตรการศึกษาเอกชน พุทธศักราช 2545 คูมือการจัดการเรียนรู และเอกสารที่เกี่ยวข้องกับกลุ่มสาระการเรียนรู้วิชาการใช้โปรแกรมกราฟิก สำหรับนักศึกษา  $\mathcal{L}^{\mathcal{L}}(\mathcal{L}^{\mathcal{L}})$  and  $\mathcal{L}^{\mathcal{L}}(\mathcal{L}^{\mathcal{L}})$  and  $\mathcal{L}^{\mathcal{L}}(\mathcal{L}^{\mathcal{L}})$ ประกาศนียบัตรวิชาชีพช ั้นปที่ 2

3. สร้างแบบวัดผลสัมฤทธิ์ทางการเรียน โดยวัดพฤติกรรมทางสมองด้านพุทธิพิสัย (K) ์ ที่สามารถวัดค้านความรู้-ความจำ ความเข้าใจ การนำไปใช้ และการวิเคราะห์ ซึ่งประกอบค้วย ี่ ความรูความจํา 10 ขอความเขาใจ 12 ขอการนําไปใช 12 ขอและการวิเคราะห 6 รวม 40 ขอ

ี่ 4. ตรวจสอบโดยอาจารย์ที่ปรึกษาด้านความถูกต้องของข้อคำถามและคำตอบจากนั้น<br>นำมาปรับปรุงแก้ไขข้อบกพร่องตามคำแนะนำและข้อเสนอแนะ ั้

5. ตรวจสอบโดยผู้เชี่ยวชาญค้านเนื้อหา 2 คน แล้วนำมาปรับปรุงตามข้อเสนอและ ซึ่ง ี่ ื้ ึ่ มีการตรวจสอบคุณภาพค้านความเที่ยงตรงของเนื้อหาซึ่งมีลักษณะสำคัญของแบบวัดผลสัมฤทธิ์ ื้ ึ่ ิ์ ทางการเรียนที่มีคุณภาพดังน

มรู้-ความจำ ความเข้าใจ การนำไปใช้ และการวิเคราะห์ ซึ่ง<br>กวามเข้าใจ 12 ข้อ การนำไปใช้ 12 ข้อ และการวิเคราะห์ 6 รวม<br>อบโดยอาจารย์ที่ปรึกษาด้านความถูกต้องของข้อคำถามและคำ<br>บกพร่องตามกำแนะนำและข้อเสนอแนะ<br>พด้านความเที่ยงตรงของเนื 5.1 ความตรง (validity) หมายถึงคุณสมบัติของแบบวัดผลสัมฤทธ ทางการเรียนท ์<br>เ สามารถวัดในสิ่งที่ต้องการวัดได้ โดยทั่วไปการตรวจสอบความตรงด้านเนื้อหา สามารถทำได้โดย **ี** ให้ผู้เชี่ยวชาญ ไม่ต่ำกว่า 3 คน ดังนั้นผู้วิจัย ได้ให้ผู้เชี่ยวชาญตรวจ จำนวน 5 คน ตรวจสอบลักษณะ ่ํ ั้ การใช้คำถาม ตัวเลือก ความถูกต้องทางภาษา ความเที่ยงตรงของแบบทดสอบร่วมกันพิจารณาและ ใชดรรชนีความสอดคลอง index of item-objective congruence (ioc) โดยใชสูตรการคํานวณ  $(11)$ ญเชิด กิญโญอนัตพงษ์, 2527, หน้า 69-70)

$$
_{\text{IOC}} = \frac{\sum R}{N}
$$

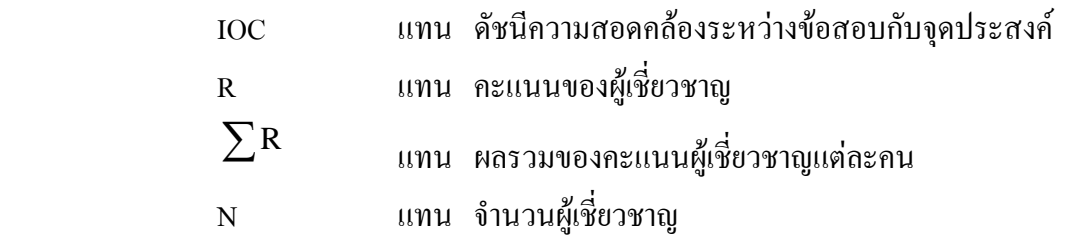

 การกําหนดคะแนนของผูเชี่ยวชาญดังน ี้

+1 ถ้าแน่ใจว่าข้อสอบนั้นวัคจุดประสงค์เชิงพฤติกรรมที่ระบุไว้จริง ั้

 0 ถาไมแนใจวาขอสอบน นวัดจุดประสงคเชิงพฤติกรรมท ระบุไว ์<br>๎ ี่

 -1 ถาแนใจวาขอสอบน ั้นไมไดวัดจุดประสงคเชิงพฤติกรรมท ระบุไวจริง ี่ ค่าดัชนีความสอบคล้องที่ยอมรับได้ต้องมีค่าตั้งแต่ 0.5 ขึ้นไป แสดงว่าข้อสอบนั้นมี ี่ ั้ ั้ ้ความตรงเชิงเนื้อหา และมีความสอดคล้องกับจุดประสงค์การเรียนร้ สามารถนำไปดำเนินการขั้น ั้ ความตรงเชิงเนื้อหา และมีความสอดคล้องกับจุดประสงค์การเรียนรู้ สามารถนำไปดำเนินการขั้น<br>ต่อไป ส่วนข้อสอบที่มีค่าดัชนีน้อยกว่า 0.5 นำไปปรับปรุงแก้ไขให้ได้ตามเกณฑ์ และทำการ คัดเลือกข้อสอบที่มีความเที่ยงตรงตามเนื้อหาหรือที่ปรับปรุงแก้ไขไว้แล้วได้ค่า (ioc) ทั้ง 40 ข้อ ได้ ี่ ี่ ื้ ั้ ค่าดัชนีความสอดคล้อง IOC ของแบบวัดผลสัมฤทธิ์ทางการเรียนเท่ากับ 1.00 ิ์

6. นำแบบวัดผลสัมฤทธิ์ที่ผ่านการพิจารณาตรวจสอบจากผู้เชี่ยวชาญใปทดลองใช้ (try ิ์ out) กับนักศึกษาระดับประกาศนียบัตรวิชาชีพ ชั้นปีที่ 2 วิทยาลัยเทคโนโลยีสยาม (สยามเทค) เขต บางกอกใหญ่ กรุงเทพมหานคร ภาคเรียนที่ 1 ปีการศึกษา 2555 จำนวน 30 คน

นำแบบวัดผลสัมฤทธิ์ที่ผ่านการพิจารณาตรวจสอบจากผู้เชี่ยว<br>เษาระดับประกาศนียบัตรวิชาชีพ ชั้นปีที่ 2 วิทยาลัยเทคโนโลยี<br>กรุงเทพมหานคร ภาคเรียนที่ 1 ปีการศึกษา 2555 จำนวน 30 คน<br>นำแบบวัดผลสัมฤทธิ์มาวิเคราะห์ นำแบบวัดผลสัมฤทธิ์ทาง 7. นำแบบวัดผลสัมฤทธิ์มาวิเคราะห์ นำแบบวัดผลสัมฤทธิ์ทางการเรียนมาหาค่าความ ิ์ ิ์ เชื่อมั่น โดยใช้สูตร KR-20 ของดูเดอร์-ริชาร์คสัน (Kuder Richardson) (พวงรัตน์ ทวีรัตน์, 2538, ื่ ั่ หน้า 124) ทดลองใช้กับนักศึกษาระดับประกาศนียบัตรวิชาชีพ ชั้นปีที่ 2 วิทยาลัยเทคโนโลยีสยาม (สยามเทค) เขตบางกอกใหญ่ กรุงเทพมหานคร ภาคเรียนที่ 1 ปีการศึกษา 2555 จำนวน 30 คน นำ แบบวัดผลสัมฤทธิ์ทางการเรียนมาตรวจคำตอบ โดยให้คะแนน 1 คะแนน สำหรับคนที่ตอบถูก และ ิ์ ให้ 0 คะแนน สำหรับคนที่ตอบผิด หรือไม่ตอบ หรือตอบเกิน 1 คำตอบ นำผลที่ได้มาวิเคราะห์หา ี่ ความยากง่าย (p) ระห่าง 0.20 – 0.80 และค่าอำนาจความจำแนก (r) ตั้งแต่ 0.20 ขึ้นไป ส่วนข้อสอบ ั้ ที่ไม่ผ่านเกณฑ์กีฬิจารณาปรับปรุงแก้ไขให้ได้ตามเกณฑ์ จำนวน 40 ข้อ โดยนำแบบวัดผลสัมฤทธิ์ ิ์ ทางการเรียนมาวิเคราะหและปรับปรุงแกไขจํานวน 40 ขอไดคาความยากงาย (p) เทากับ 0.45 – 0.66 คาอํานาจจําแนก (r) เทากับ 0.21 – 0.68 และคาความเช อม นท งฉบับเทากับ 0.85 ไปจัดทําเปน ื่ ั่ ั้ แบบวัดผลสัมฤทธิ์ฉบับจริง เพื่อใช้ในการวิจัยต่อไป ิ์

## **การเก็บรวบรวมขอมูล**

ผูวิจัยดําเนินการทดลองและการเก็บรวบรวมขอมูลในการพัฒนาบทเรียนคอมพิวเตอร ช่วยสอนผ่านเว็บด้วย Learn Square เรื่องการใช้โปรแกรมกราฟิก โดยดำเนินการตามขั้นตอน ั้ ดังตอไปนี้

1. ใหนักศึกษาทําแบบสอบดวยการสอนแบบเรียนปกติและเก็บแบบทดสอบคืน

2. ให้นักเรียนทำแบบทดสอบจากบทเรียนคอมพิวเตอร์ช่วยสอนผ่านเว็บด้วย Learn Square และตรวจผลของแบบทดสอบเพ ื่อเปรียบเทียบคะแนนท งสองกลุม ั้

## **วิธีดําเนินการวิจัย**

ขั้นตอนการหาประสิทธิภาพบทเรียนคอมพิวเตอร์ช่วยสอนผ่านเว็บด้วย Learn Square

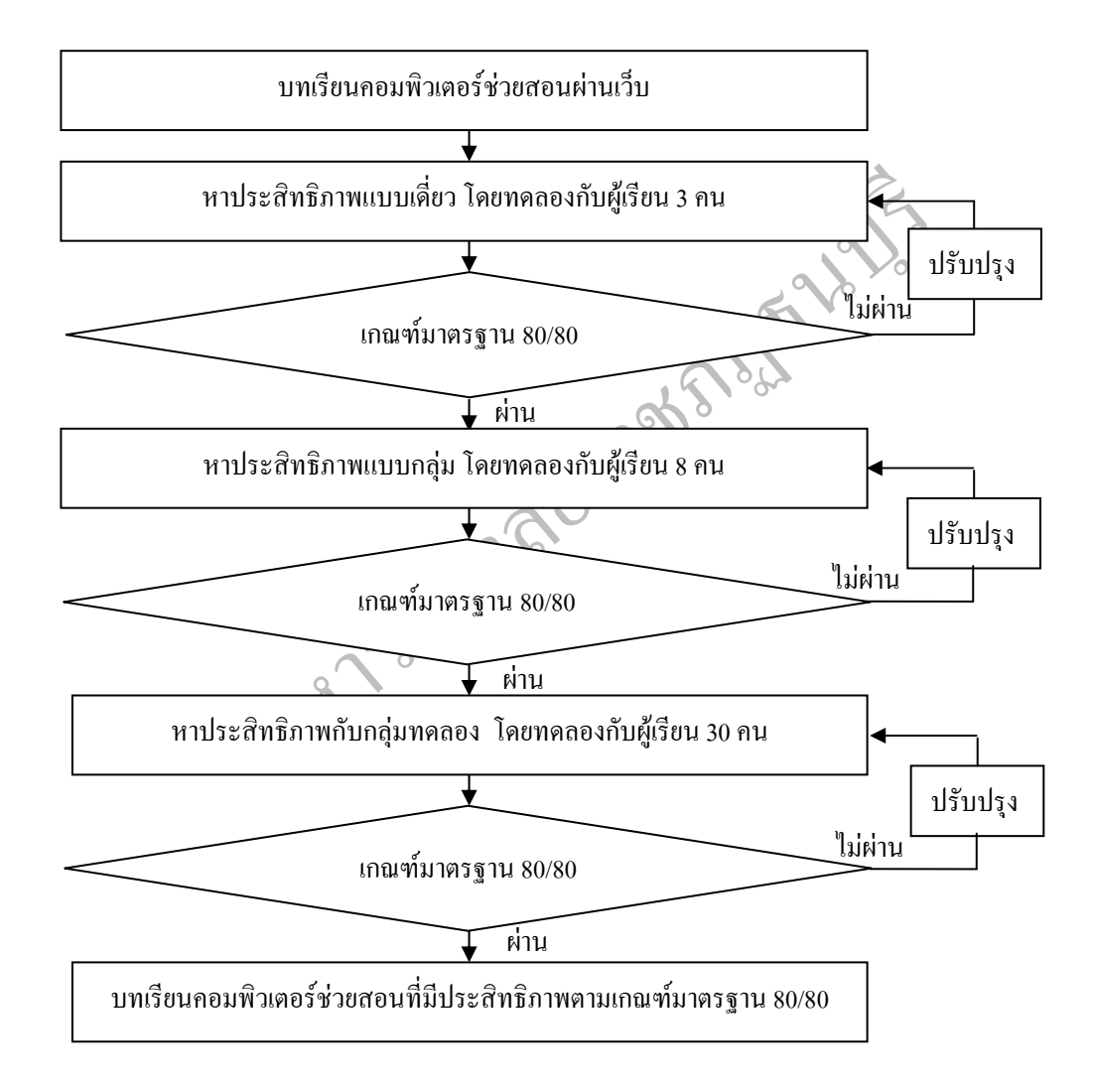

ภาพที่ 3.5 ขั้นตอนการหาประสิทธิภาพบทเรียนคอมพิวเตอร์ช่วยสอนผ่านเว็บด้วย Learn Square

ขั้นตอนการหาประสิทธิภาพบทเรียนคอมพิวเตอร์ช่วยสอนผ่านเว็บด้วยโปรแกรม Learn Square เรื่องการใช้โปรแกรมกราฟิก สำหรับนักศึกษาประกาศนียบัตรวิชาชีพ ชั้นปีที่ 2 โดยมี ลําดับข นตอนดังน ั้

### **1. การดําเนินการทดลองกับกลุมทดลองเพ ื่อใชในการวิจัย**

การทดลองกับกลุ่มทดลองเพื่อใช้ในการวิจัยที่เป็นประชากรเป้าหมายจริงที่ใช้ใน การทดลอง คือ นักศึกษาระดับชั้นประกาศนียบัตรวิชาชีพ ชั้นปีที่ 2/1 จำนวน 30 คน เป็นกลุ่ม ทดลองที่ 1 และนักศึกษาระดับชั้นประกาศนียบัตรวิชาชีพ ชั้นปีที่ 2/3 จำนวน 30 คน ซึ่งเป็นกลุ่ม ทดลองที่ 2 ซึ่งแต่ละห้องเรียนมีผลการเรียน ไม่แตกต่างกัน เนื่องจากทางวิทยาลัยเทคโนโลยีสยาม (สยามเทค) ไดจัดนักศึกษาในแตละหองเรียนคละผลการเรียนออน ปานกลางและสูง เรียนรวมกัน ตามข นตอนดังน ั้

 1.1 ใหผูเรียนจํานวน 30 คน ทําแบบวัดผลสัมฤทธ ทางการเรียนหลังเรียนจํานวน 30 ์<br>.<br>.

คน

1.2 ทดลองใช้บทเรียนคอมพิวเตอร์ช่วยสอนผ่านเว็บด้วยโปร<br>มาจำนวน 30 คน ที่คละความสามารถทางการเรียนแบบ อ่อน ป<br>ปรแกรม Learn Square ซึ่งนักเรียน 1 คน ต่อเครื่องคอมพิวเตอร์<br>1.3 ให้ทำการทดลองตั้งแต่หน่วยย่อยทีเ-4 ของการใช้โปรแกร<br>1 1.2 ทดลองใชบทเรียนคอมพิวเตอรชวยสอนผานเว็บดวยโปรแกรม Learn Square โดยให้นักศึกษาจำนวน 30 คน ที่คละความสามารถทางการเรียนแบบ อ่อน ปานกลาง เก่ง เรียนโดย ี่ ผ่านเว็บด้วยโปรแกรม Learn Square ซึ่งนักเรียน 1 คน ต่อเครื่องคอมพิวเตอร์ 1 เครื่อง ึ่ |<br>|<br>| ื่

1.3 ให้ทำการทดลองตั้งแต่หน่วยย่อยที่1-4 ของการใช้โปรแกรมกราฟิก ั้

1.4 หลังจากผู้เรียนใค้เรียนรู้เนื้อหาจบทั้ง 4 หน่วยย่อยแล้ว ผู้เรียนจะต้องทำ ื้ ั้ แบบทดสอบหลังเรียน จํานวน 40 ขอ

1.5 หลังจากผู้เรียนใด้เรียนจบทั้ง 4 หน่วยแล้ว ให้ผู้เรียนทำแบบวัดผลสัมฤทธิ์ ั้ ิ์ ทางการเรียนหลังเรียนจํานวน 40 ขอ

 1.6 นําผลคะแนนของนักเรียนจากการทําแบบทดสอบหลังเรียนของแตละหนวย และแบบวัดผลสัมฤทธิ์ทางการเรียน มาวิเคราะห์หาประสิทธิภาพของบทเรียนคอมพิวเตอร์ช่วย ิ์ สอนผ่านเว็บ ด้วยโปรแกรม Learn Square โดยใช้สูตร  $\mathrm{E_{1}/E_{2}}$ 

1.7 ผลการหาประสิทธิภาพแบบเดี่ยว ออกมาทั้ง 4 หน่วย ยังไม่ผ่านเกณฑ์มาตรฐาน ี่ ั้ 80/80 จึงใด้นำบทเรียนคอมพิวเตอร์ช่วยสอนผ่านเว็บด้วยโปรแกรม Learn Square เรื่องการใช้ โปรแกรมกราฟิก มาปรับปรุงแก้ไขข้อบกพร่องตามที่ได้รับคำแนะนำ แล้วทำการทดลองในขั้น ตอไป

# **สถิติที่ใชในการวิเคราะหขอมูล**

- 1. คารอยละ (Percent)
- 2. คาเฉลี่ย (Mean) ใชสูตร (บุญชม ศรีสะอาด, 2545, 105)

$$
\overline{X} = \frac{\sum X}{n}
$$

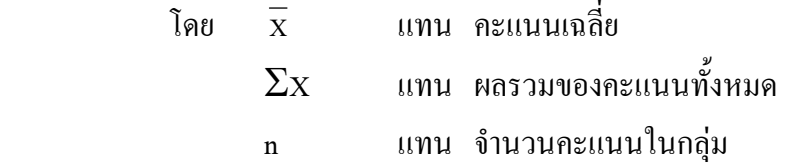

 3. คาเบ ยงเบนมาตรฐาน (Standard Deviation: S.D.) (ลวน สายยศและอังคณา สายยศ, ี่ 2539, หน้า73)

มหาวิทยาลัยราชภัฏธนบุรี S.D. = ( ) n(n 1) n X X <sup>2</sup> <sup>2</sup> − ∑ − ∑ โดยที่ S.D. แทน คาเบี่ยงเบนมาตรฐาน ΣX แทน ผลรวมของคะแนนทั้งหมด ΣX2 แทน ผลรวมของคะแนนกําลังสองของนักเรียนแตละคน X แทน คะแนนของนักเรียนแตละคน n แทน จํานวนนักเรียน

 4. t-test Independent ใชทดสอบความแตกตางระหวางคะแนนเฉล ย ท เรียนโดยการ  $\mathcal{L}^{\text{max}}_{\text{max}}$ จัดการเรียนรูท ี่ใช Learn Square กับการเรียนรูโดยการจัดการเรียนรูตามปกติระหวางกลุมทดลอง และกลุ่มควบคุม เพื่อทดสอบสมมติฐาน (พวงรัตน์ ทวีรัตน์, 2543, หน้า 162) ื่

$$
t = \frac{\bar{x}_1 - \bar{x}_2}{\sqrt{\frac{s_1^2}{n_1} + \frac{s_2^2}{n_2}}}
$$

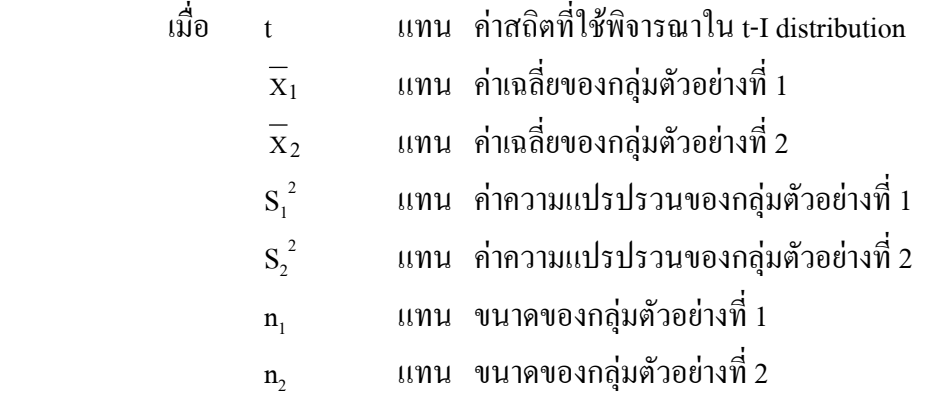